# How to Apply for the CPA Exam TIP SHEET #2

What to have on hand before you start the online application as a first-time Exam candidate in Indiana.

Applying for the Exam is a bit like getting your driver's license or passport — it's just easier if you have everything already with you to save yourself the time and frustration of trying to find things on-the-fly.

School Contact Info to Request Your Academic Transcripts (all schools attended) **For Part 1 of the Application You'll Need: For Part 2 of the** 

Copy of Your Transcript(s) ID

Payment

Copy of Your Transcript(s) Exam Plan Payment **Application You'll Need:**

**Candidates apply for the CPA Exam in two parts, first the CPA Exam Eligibility Application and second the CPA Exam Section Application. See below for the steps you'll need to complete to obtain your Notice-to-Schedule.** 

### CPA Exam Application Process: Part 1

#### **Create a NASBA Application Dashboard Account**

Go to [dashboard.nasba.org](http://dashboard.nasba.org) to get started. Create an account by entering your current contact info — you will be asked to verify your account by checking your email. You will also be asked to setup multi-factor identification.

#### **NASBA Application Dashboard**

<u>|</u>

2

3

Once logged-in, you'll select "CPA Portal" and will select "New Candidate." You'll then be asked to select your jurisdiction. To apply in Indiana, select that.

#### **Verify Your Name & Contact Info**

Here you will verify the enrolling candidate information (name, address, contact information) and verify the account through the link that will be emailed to you. Important: Your name on the application must be exactly the same as what's on your ID. If the ID you present at the testing center doesn't match what's on your

application, you will not be allowed to take the CPA Exam, which would be soul-crushing, and we don't want that for you!

#### **Education Section**

While you will have your official transcripts sent directly to CPA Exam Services (more on that in Step 6), the application still asks questions that you may have already forgotten — like the name of your college/university, the degree you earned, the date it was earned and the name on your transcript. This is why having your own copy of the transcript comes in clutch.

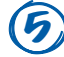

6

4

#### **Supporting Documents**

Indiana candidates are **not** required to upload any supporting documents in this section. This is not where you will submit your academic transcripts (see step 6 for details).

#### **Transcripts**

For each college/university you included on step 4, you'll need to have an official transcript submitted from each institution.

Transcripts can be emailed or mailed directly from your school's Registrar's office to CPA Examination Services. Email is the preferred method.

**Email transcript to:** [etranscript@nasba.org](mailto:etranscript%40nasba.org?subject=), (preferred method)

**Mail transcript to:** CPA Examination Services, P.O. Box 198469, Nashville, TN 37219

**Payment**  7

The Eligibility Evaluation application fee is \$90. You'll pay this and then wait 4–6 weeks for your eligibility to be determined. Once you are deemed eligible to sit for the CPA Exam, you'll proceed to Part 2, Completing the Exam Section Application.

### CPA Exam Application Process: Part 2

#### <u>|</u> **Eligibility**

Once NASBA deems you eligible to sit for the CPA Exam in Indiana, you will be notified by email that you can move on to part two of the CPA Exam Application process, the Exam Section Application.

### 2

#### **Visit your NASBA Application Dashboard Account**

Go to [dashboard.nasba.org](http://dashboard.nasba.org) to get started. Enter your login information. Be prepared to follow the multi-factor identification process.

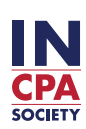

#### **NASBA Application Dashboard**

3

4

5

Once logged in, you'll select "CPA Portal." The system is intuitive and will know what stage of the application process you are in.

#### **Start the Exam Section Application**

Next you will apply for an Exam section. Under Evaluation Status, you'll see your jurisdiction and your status. If eligible, you'll be able to click on a green Apply Now button.

#### **Calibration and Quality Control Survey**

Before you select an Exam to apply for, you'll complete the Calibration and Quality Control Survey. The responses you provide are kept strictly confidential and the information will be used in the aggregate only for important research regarding the Exam. The answers are for statistical purposes and are not used to determine eligibility for the Exam.

- Demographic information (ethnicity/gender identity)
- Education (major, minor, number of accounting hours taken, total hours taken, degree type, overall GPA)
- Review Course (if you are using a review course, what is it?)

## 6

#### **Apply for an Exam Section**

You may only apply for one Exam section per Exam Section Application. If you want to also sit for another Exam section, once you submit your first Exam Section Application, you can log back in and submit another Exam Section Application. You should only apply for the Exam section if you are ready to take it within the next six months.

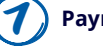

#### **Payment**

You'll now pay for the Exam section and then you will wait for your NTS to be issued.

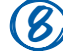

#### **Notice-to-Schedule**

Once you are issued a Notice-to-Schedule you will see this, along with all score notices on your CPAPortal home page. These will be in the Exam Section Status section. You'll see the Exam section, the NTS issue date and a green button to view your NTS.

# Additional Info

#### **Certificates of Enrollment (COE)**

A COE is no longer required for students applying for the CPA Exam prior to completing the 150-hour licensure requirement in Indiana. However, if you want to apply for the Exam early — prior to meeting the 120-hour education requirement — you will need to submit a COE and can apply 60 days prior to meeting the 120-hour education requirement.

#### **Timing After Application Submission**

Once all application materials are received it takes about 4 weeks to process a Notice to Schedule (NTS). However, around May/June, this can take up to 6–8 weeks.

It's recommended you have your transcripts submitted by email to [etranscript@nasba.org](mailto:etranscript%40nasba.org?subject=). Once the transcripts are received, it typically takes 3–5 business days to match the transcripts with your application file. Next, your education is evaluated. This includes a quality control check that takes 5–10 business days. Lastly, a final check for any other requirements is done.

#### **Notice to Schedule (NTS)**

Once your Exam Section Application has been processed, you will receive an email from NASBA directing you to the CPAPortal where you will be able to view/print your NTS.

Your NTS will list the section of the Exam you're approved to take, which enables you to contact Prometric to begin the scheduling process.

Confirm the name appearing on your NTS matches the name on your identification EXACTLY. You will need this for check-in at the testing center. If the information is incorrect, immediately contact CPA Exam Services.

Your NTS includes the Exam section identification. This number is also used as the Exam "Launch Code" (password). You will enter your Launch Code as a part of the online login process.

#### **Notice-to-Schedule (NTS) Expiration Date**

Each Notice-to-Schedule (NTS) includes an expiration date. If 1) your NTS expires prior to taking the Exam section; 2) you don't attend your scheduled testing appointment; or 3) you don't complete the Exam, you will not be able to reschedule or receive a refund.

Candidates impacted by these situations will have to reapply and pay the appropriate fees for another testing opportunity and a new NTS.

#### **Candidate Exam Section ID**

At the top of each Exam section box on your home screen in CPAPortal, you will see your Candidate Exam Section ID number (CES ID: ####), this can assist when scheduling your Exam appointments through Prometric. If you do not see the green "View NTS" button, you will not be able to schedule your Exam though Prometric, even if you have a CES ID number issued. As a reminder, you are required to present your actual NTS at the testing center when going to take your Exam.

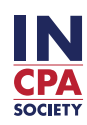